## Carpool App

- 1. After you have **RSVP'**d for an event, you will see the link to the carpool form in the second paragraph of your instructions. You may need to scroll down to see the link.
- 2. Click on the word here to go to the car pool site for your canvass:

## To GET or PROVIDE a ride to Modesto, click on our CARPOOL application here. Thanks !

- 3. You will go to the Carpool Form
- 4. To Offer a Ride, click on ADD

| Modesto Nov 3-6 (choose ur own return time) |                 |                  |                  |                                                                                            |  |  |  |
|---------------------------------------------|-----------------|------------------|------------------|--------------------------------------------------------------------------------------------|--|--|--|
|                                             | WAITLIST        |                  |                  |                                                                                            |  |  |  |
| + ADD                                       | Driver Location | Departing Trip   | Return Trip      | 🖨 指征的名                                                                                     |  |  |  |
| JOIN<br>Example<br>details                  | San Francisco   | 10:00am Sat 11/3 | 12:00am Sun 11/4 | not enough drivers?<br>Add yourself to the waitlist or add a<br>carpool<br>+ Join Waitlist |  |  |  |

5. Fill in the information about you and your car, and then click **Add Car**. People can now sign up to ride with you.

| Add a car      |                                               |  |  |  |  |  |
|----------------|-----------------------------------------------|--|--|--|--|--|
| Name •         | Josh Harder<br>josh@cadem.org<br>777-111-2018 |  |  |  |  |  |
| Email •        |                                               |  |  |  |  |  |
| Phone          |                                               |  |  |  |  |  |
| Seats ·        | (4 ÷)<br>2018 Victory Lane<br>Modesto<br>CA   |  |  |  |  |  |
| Address        |                                               |  |  |  |  |  |
| City •         |                                               |  |  |  |  |  |
| State          |                                               |  |  |  |  |  |
| Departing Time | Tue 11/6/18 6:00 am                           |  |  |  |  |  |
| Return Time    | Wood 11/7/18 12:00 pm                         |  |  |  |  |  |
| Notes          |                                               |  |  |  |  |  |
|                |                                               |  |  |  |  |  |
|                |                                               |  |  |  |  |  |
| ADD CAR        |                                               |  |  |  |  |  |
| cancel         |                                               |  |  |  |  |  |
|                | Carleer                                       |  |  |  |  |  |

To **JOIN a car**, click on Join Waitlist on the right, fill in your contact information, and then click **Join Waitlist**.

| Modesto Nov 3-6 (choose your own return time) |                 |                                                                                                    |                                                     |  |  |  |  |  |
|-----------------------------------------------|-----------------|----------------------------------------------------------------------------------------------------|-----------------------------------------------------|--|--|--|--|--|
|                                               | ADD or JOII     | N a carpool                                                                                                    |                                                     |  |  |  |  |  |
| ADD                                           | Driver Location | Departing Trip Return Trip                                                                                                    |                                                     |  |  |  |  |  |
| Example<br>details                            | San Francisco   | Join waitlist Name - Josh Harder Email - Osh@cadem.org Phone 777-111-2018 City Modesto Address 112018 Victory Lane State CA Notes show_ttional fields JOIN WAITLIST cancel | not end rivers?<br>Add yourself to and a<br>Carbool |  |  |  |  |  |

6. Your name is under Join Waitlist:

+ Join Waitlist

Josh Harder @ Modesto

7. Once a car is posted click **Join** to add yourself to that car. Or, move your name over to Join the Car you want, **put your cursor on your name**. A **cross** appears before your name. Use that to **pull over your name into the car** you want. Your name should appear in the box, see below.

You're all set! You will not be contacted unless there is some change in the driver's plans.

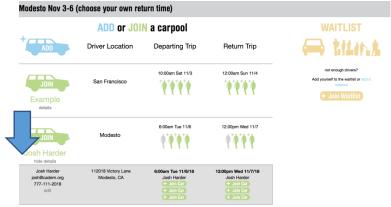

IMPORTANT: If you need to change your plans, return to the site and edit or delete your information. Your driver is expecting to give you a ride unless you take yourself out of the car. It's a good idea to check the carpool form before your canvass in case your driver has added any information. Drivers, if you cancel, please contact your riders via the email they left. Thanks!